## **Máy của bạn**

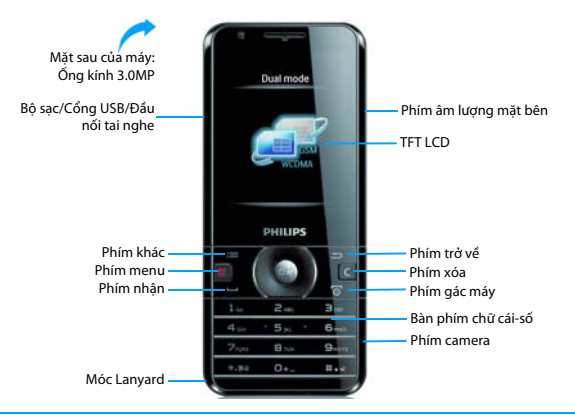

Philips luôn cố gắng cải thiện các sản phẩm của mình. Do nâng cấp phần mềm, một số nội dung trong cẩm<br>nang người dùng này có thể khác với sản phẩm ca bạn. Philips bảo lưu quyền chỉnh sửa cẩm nang người<br>dùng này hoặc thu hồ

## Màn hình chủ

Màn hình chủ của bạn bao gồm các vùng sau:

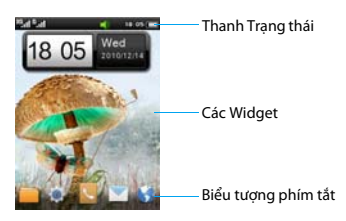

Màn hình đồng hồ của bạn bao gồm các vùng sau:

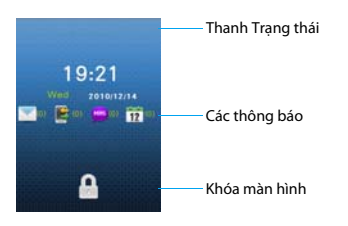

## Menu chủ

Nhấn **ED** để vào menu chính:

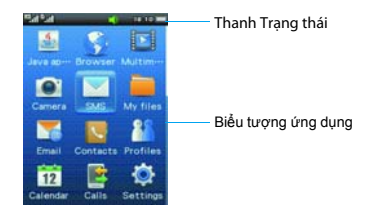

## Các phím

Tìm hiểu về các phím chính.

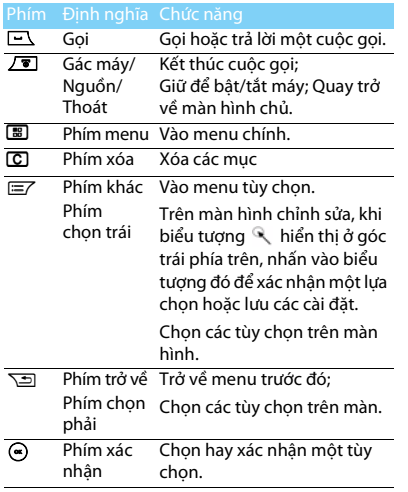

## Biểu tượng ứng dụng

Tìm hiểu các biểu tượng trên màn hình chủ. Chọn bất kỳ biểu tượng ứng dụng nào để bắt đầu.

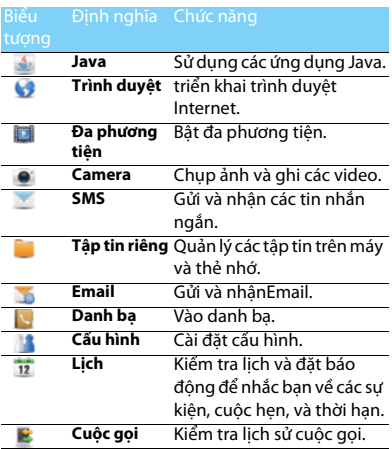

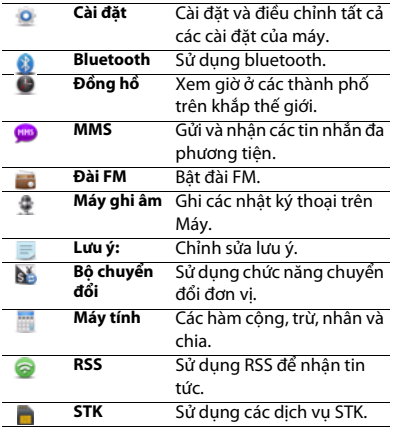

## Tùy Chỉnh các Widget

Tùy chỉnh các widget để khởp với sở thích của bạn.

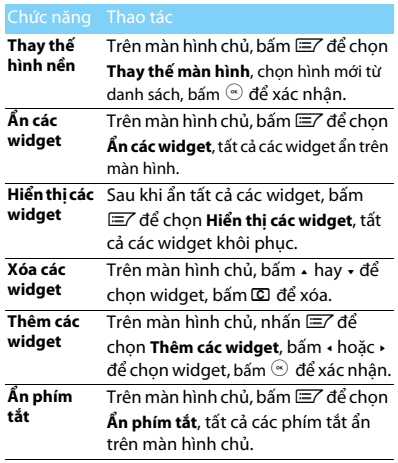

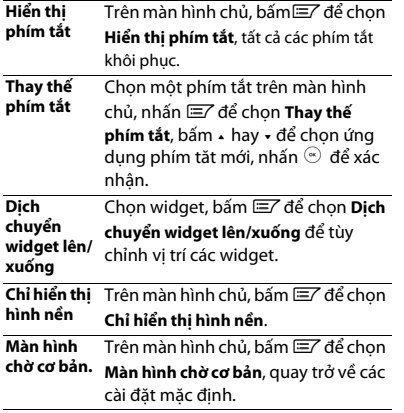

## Các Icon & biểu tượng

Tìm hiểu về các icon và biểu tượng trên màn hình chủ.

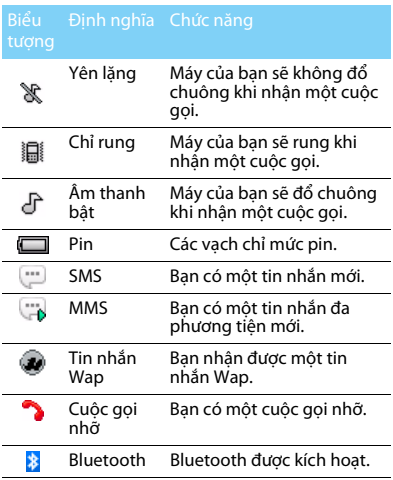

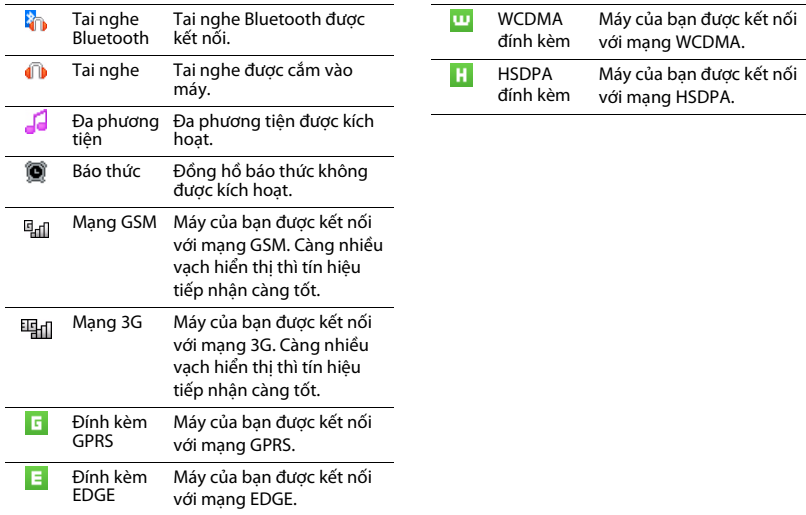

## Mục lục

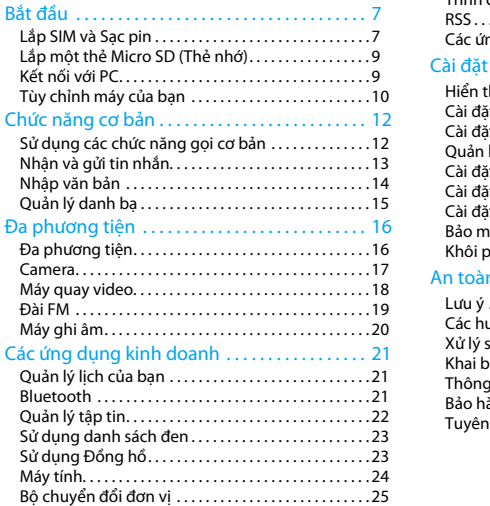

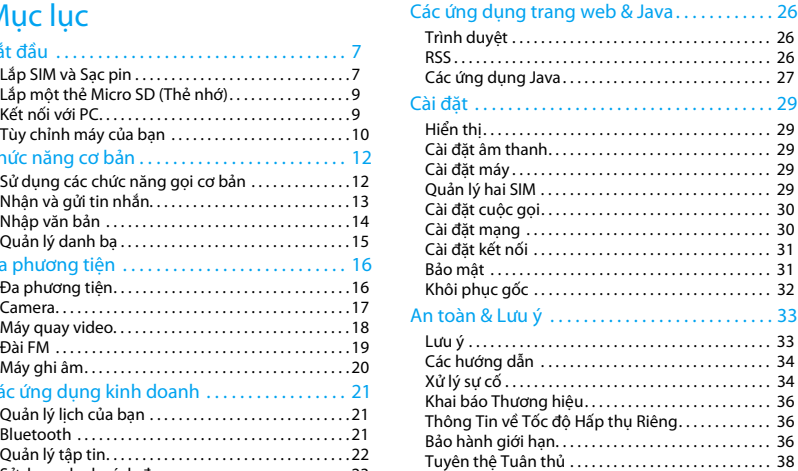

# <span id="page-7-0"></span>**Bắt đầu**

Chúc mừng bạn đã mua hàng và đến với Philips! Để nhận được tối đa từ sản phẩm của bạn và tận hưởng mọi thứ mà Philips cung cấp, hãy đăng ký sản phẩm của ban tại:

### www. philips. com/mobilephones

Để biết thêm thông tin vềsản phẩm của bạn, vui lòng truy nhập:

www.philips.com/support

### **A**Not:

 • Vui lòng đọc hướng dẫn về an toàn trong phần ["An toàn &](#page-33-2)  [Lưu ý"](#page-33-2) trước khi sử dụng.

## <span id="page-7-1"></span>**Lắp SIM và Sạc pin**

Tìm hiểu về cài đặt SIM và sạc pin lần đầu sử dụng.

## Lắp SIM

Làm theo các bước dưới đây để lắp SIM của bạn. Nhớ tắt máy của bạn trước khi mở nắp sau.

Tháo nắp sau ra.

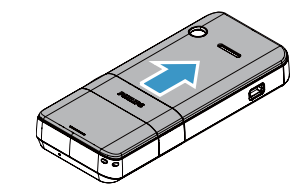

2 Lấy pin ra.

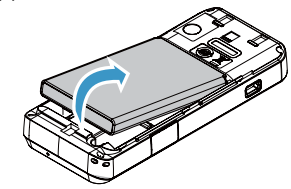

3 Lắp SIM.

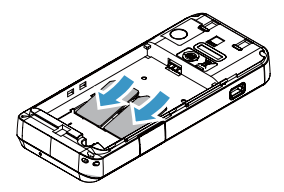

4Cài đặt pin.

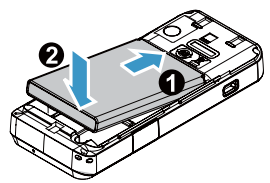

5 Thay nắp sau.

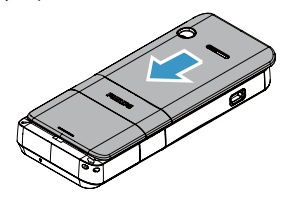

## Sạc pin

Một pin mới được sạc một phần. Biểu tượng pin ở góc trên bên phải cho thấy trạng thái mức pin sạc.

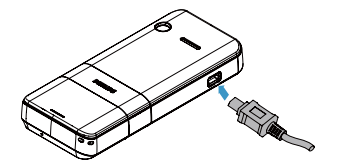

## Ipuçları:

- •Bạn có thể sử dụng máy điện thoại trong khi sạc.
- Để bộ sạc cắm vào máy khi pin đã sạc đầy không ảnh hưởng đến pin. Cách duy nhất để tắt bộ sạc là rút ra, vì vậy nên sử dụng một ổ điện dễ tiếp cận.
- • Nếu bạn không muốn sử dụng máy trong nhiều ngày, chúng tôi khuyến cáo bạn nên lấy pin ra.
- Nếu không sử dụng pin đã sạc đầy trong nhiều ngày, pin sẽ bị yếu đi theo thời gian.
- Nếu pin sử dụng lần đầu hay không sử dụng trong một thời gian dài, sẽ mất nhiều thời gian sạc lại hơn.

## <span id="page-9-0"></span>**Lắp một thẻ Micro SD (Thẻ nhớ)**

Bạn có thể mở rộng bộ nhớ của máy mình bằng cách bổ sung một thẻ micro-SD.

- Mở nắp thẻ nhớ.
- 2 Căn thẻ micro-SD với khe. Lắp vào đúng chỗ.
- 3 Bấm vòng kẹp thẻ và kéo cho đến khi khóa chặt.

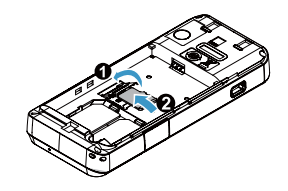

## <span id="page-9-1"></span>**Kết nối với PC**

Bạn có thể kết nối máy của mình với PC để đồng bộ dữ liệu. Trong khi đó, bạn có thể sử dụng máy của mình làm thẻ Modem PC để kết nối Internet.

## Đồng bộ dữ liệu

- Kết nối máy của bạn với một PC sử dụng các USB đã được cung cấp.
- 2 Nhấn đúp vào biểu tượng Công Cụ PC trên máy của bạn.
- 3 Chọn **Đồng bộ PC** trên máy của bạn để đồng bộ hóa dữ liệu.

### $\Omega$ lpucları:

 • Trình điều khiển đồng bộ tự động đã được cài đặt trong máy. Đối với lần đầu, máy của bạn sẽ đóng vài trò như là một trình điều khiển ảo, vui lòng đợi đến khi trình điều khiển Công Cụ PC kết thúc cài đặt.

## Modem Không Dây

- 1 Kết nối máy của bạn với một PC sử dụng các USB đã được cung cấp.
- 2 Hoàn tất đồng bộ dữ liệu.
- 3 Chọn **Modem** trong Công Cụ PC, sau đó nhấp **Kết Nối**.
- 4 Sau khi kết nối, bạn có thể sử dụng máy của mình làm thẻ Modem PC để kết nối Internet.

## <span id="page-10-0"></span>**Tùy chỉnh máy của bạn**

Tùy chỉnh máy để đáp ứng các ưu tiên của bạn.

## <span id="page-10-1"></span>Chế độ hai thẻ hai dự phòng

Philips W715 hỗ trợ chế độ hai thẻ hai dự phòng, GSM, EDGE,GPRS,WCDMA và HSDPA có thể kết nối.

## Kết hợp hai thẻ SIM

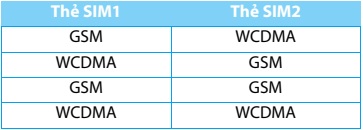

### Ipuçları:

 • Khi cả hai thẻ SIM đều là WCDMA. SIM1 có thể kết nối với mạng 3G theo mặc định. SIM2 chỉ kết nối với mạng 2G.

## Cài đặt hai thẻ

- Kiểm tra xem máy của bạn đã bật chưa. Phải nhập mã PIN nếu yêu cầu.
- 2 Bấm M để vào menu chính, chọn **Cài đặt**>**quản lý hai thẻ SIM**.
- $3^-$  Bấm  $^{\circledast}$  để bật hoặc tắtthẻ SIM, bấm  $\equiv$  để đổi tên thẻ hoặc đối số hiển thị.
- 4 Chọn **SIM chính**, bấm <sup>⊙</sup> để lựa chọn SIM1 hoặc SIM2 làm thẻ chính.
- $5$  Chọn **Đăng ký dữ liệu**, bấm  $^{\circledcirc}$  để chọn SIM1 hoặc SIM2 làm mặc định.

## **A**Not:

- • Mã PIN được nhà điều hành mạng và đại lý bán lẻ cấu hình trước và gửi cho bạn
- • Nếu bạn nhập mã PIN sai ba lần liên tiếp, thẻ SIM của bạn sẽ bị khóa. Để mở khóa, bạn phải yêu cầu mã PUK từ nhà cung cấp dịch vụ của bạn.
- • Nếu bạn nhập một mã PUK sai mười lần liên tiếp, thẻ SIM sẽ bị khóa vĩnh viễn. Khi điều này xảy ra, vui lòng liên hệ với nhà cung cấp dịch vụ hay đại lý bán lẻ của bạn.

## Cài giờ & ngày

- Bấm M để vào menu chính, chọn **Cài Đặt**>**Cài Đặt Máy**>**Ngày & Giờ**.
- 2 Bấm , để chọn **Giờ**/**Ngày**: Nhập các chữ số bằng phím Chữ cái-số.
- 3 Bấm <sup>⊙</sup> để xác nhận cài đặt.

## Cài đặt nhạc chuông

- Bấm M để vào menu chính, chọn **Cài đặt**>**Cài đặt âm thanh**.
- 2 Chọn **Nhạc chuông cuộc gọi thoại** hoặc **Nhạc chuông cuộc gọi video** của SIM1/SIM2, bấm  $\odot$ để vào các têp tin và chon nhạc chuông mong muốn của bạn từ danh sách.
- 33 Bấm <sup>⊙</sup> để xác nhận cài đặt.

## Cấu hình

Cấu hình được xác định cho nhiều phông nền. Chúng bao gồm các cài đặt cho nhạc chuông, âm lượng và các thứ khác. Với cấu hình đã cài trước, bạn có thể dễ dàng điều chỉnh các cài đặt cho các cuộc gọi và tin nhắn đến như mong muốn.

- 1 Bấm **B** để vào menu chính, chọn **Cấu hình**.
- 2Bấm ▲ hoặc ▼ để lưa chọn cấu hình.
- 33 Bấm  $\odot$  kích hoạt.
- 44 Bấm ⊟∕ để điều chỉnh hoặc cài đặt lại.

### **∈**Not:

 • Nếu bạn chọn chế độ Máy bay, bạn tắt kết nối giữa máy của bạn và mạng điện thoại di động.

## <span id="page-12-0"></span>**Chức năng cơ bản**

## <span id="page-12-1"></span>**Sử dụng các chức năng gọi cơ bản**

Học cách thực hiện hoặc trả lời cuộc gọi và sử dụng các chức năng gọi cơ bản.

## Thực hiện cuộc gọi

- Nhập số điện thoại.
- $2$  Bấm  $\equiv$  để quay số.
- 3 Bấm  $\sqrt{ }$  để gác máy.

## Ipuçları:

- •• Để thực hiện các cuộc gọi quốc tế, bấm lâu □ dể nhập ký tự "+" là tiền tố gọi quốc tế.
- Sau khi cài đặt thẻ chính, nếu bạn gọi trên màn hình chủ, tất cả các cuộc gọi sẽ gọi từ thẻ chính theo mặc định. Bạn có thể bấm l≣∕ để gọi từ một thẻ khác.
- Khi bạn gọi từ một danh bạ, lịch sử cuộc gọi hoặc hộp thư tin •nhắn đến, tất cả các cuộc gọi sẽ gọi từ thẻ đã nhận được. Bạn có thể bấm l≣∕ để chọn SIM1 hoặc SIM2 để gọi.

## Trả lời và kết thúc cuộc gọi

- 1 Bấm lượng ở bên để điều chỉnh âm lượng).
- 2 Bấm **ុsz để chọn Loa** để bật loa.
- 3 Bấm  $\boxed{\infty}$  để gác máy.

## $\Omega$ Ipucları:

 • Bạn có thể sử dụng tai nghe đi kèm để trả lời hoặc kết thúc cuộc gọi.

## Thực hiện cuộc gọi hội nghị

Nếu mạng áp dụng, bạn có thể xử lý hai hoặc nhiều cuộc gọi, hoặc thực hiện cuộc gọi hội nghị.

- Trong khi có cuộc gọi, nhập số điện thoại, và sau đó ( gọi số. Số thứ hai được quay số.
- 2 Cuộc gọi thứ nhất chuyển về chế độ chờ.
- <mark>3</mark> Bấm ⊟∕ để chọn **Hội nghị** để bắt đầu hội nghị.
- 44 Để kết thúc cuộc gọi, Bấm *⊟*7 để chọn **Kết thúc tất cả các cuộc gọi**.

12 Chức năng cơ bản

## Sử dụng chức năng gọi nhanh

Ở màn hình chủ, bạn có thể gọi một số điện thoại bằng cách bấm một biểu tượng số.

Để gán một người liên lạc vào một phím gọi nhanh:

- Bấm Mđể vòa menu chính và chọn **Danh bạ**.
- 2Bấm  $\equiv$  để chọn **Cài đặt>Gọi nhanh**.
- 3Chọn một số trống, bấm  $\odot$  để vào danh bạ.
- 4 Chọn một số và bấm  $\degree$  để xác nhận.

## Thực hiện cuộc gọi khẩn cấp

Khi không có thẻ SIM trong máy, bạn có thể thực hiện cuộc gọi khẩn cấp.

Tại Châu Âu, số điện thoại khẩn cấp chuẩn là 112; tại UK là 999.

## <span id="page-13-0"></span>**Nhận và gửi tin nhắn**

Bạn có thể sử dụng máy của bạn để gửi tin nhắn văn bản, tin nhắn đa phương tiện và Email.

## Gửi tin nhắn SMS

- Bấm M để vào menu chính và chọn **SMS**>**SMS Mới**.
- $2$  Nhập số hoặc bấm  $^{\circledcirc}$  để chọn số từ danh bạ. 2
- 3Viết tin nhắn văn bản.
- 4Bấm  $\Box$  để gửi tin nhắn.

## $\Omega$ Ipucları:

- • Khi bạn soạn một tin nhắn mới, tin nhắn sẽ được gởi đi tử thẻ chính theo mặc định. Bạn có thể bấm  $\equiv$  để gửi tin nhắn từ S1M1 hoặc S1M2.
- • Khi bạn gửi một tin nhắn từ danh bạ, lịch sử cuộc gọi hay hộp thư đến văn bản, tin nhắn sẽ được gửi từ thẻ nhận được. Bạn có thể bấm  $\equiv$  để chon S1M1 hoặc S1M2 để qửi tin nhắn.

## Gửi tin nhắn MMS

- Bấm  $\boxplus$  để vào menu chính và chon **MMS**>**MMS Mới**.
- 2 Thêm số liên lạc.
- Sửa nội dung, và bấm  $\equiv$  để thêm nội dung đa phương tiện (ảnh, âm thanh, vedio hoặc văn bản khác).
- 4 $B$ ấm  $\square$  để gửi tin nhắn đa phương tiện.

### **∈**Not:

 • Các hình ảnh và âm thanh có bảo vệ bản quyền không thể gửi qua tin nhắn MMS.

## Quản lý tin nhắn của bạn

- Bấm M để vào menu chính để chọn **SMS** hoặc **MMS**.
- 2 Có bốn thư mục ở đầu màn hình: **Hộp thư đến**, **Hộp thư đã gửi**, **Hôp thư nháp**, **Hộp thư đi**.
- 3 Bấm phím chuyển hướng để chọn thư mục.
- 44 Bấm EZ để xóa hoặc chuyển tiếp tin nhắn.

## <span id="page-14-0"></span>**Nhập văn bản**

Điện thoại di động của bạn hỗ trợ nhiều phương pháp nhập văn bản, bao gồm đầu vào tiếng Anh, đầu vào văn bản đoán trước T9 ®, đầu vào số và đầu vào biểu tượng v.v....

## Các phím:

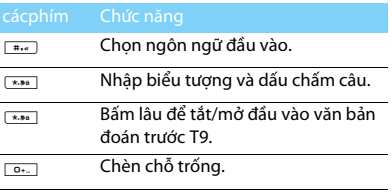

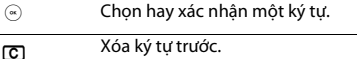

Xóa ký tự trước.

## Giới thiệu về các cách nhập liệu:

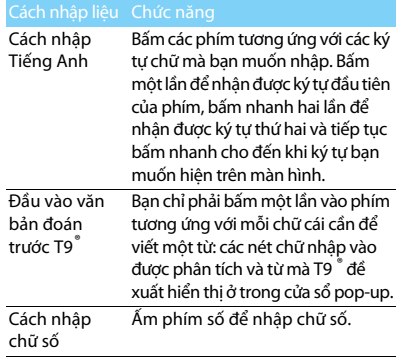

## **∈**Not:

•Tùy theo ngôn ngữ mà bạn chọn trên máy, cách thức nhập được hỗ trợ có thể sẽ khác nhau.

## <span id="page-15-0"></span>**Quản lý danh bạ**

Tìm hiểu về chức năng danh bạ cơ bản.

## Thêm số liên lạc mới

Phương pháp một:

- Tại màn hình chủ, nhập số.
- 2 Bấm Lđể chọn **Lưu vào danh bạ**>**Số liên lạc mới**.
- 3 Thêm vào thông tin chi tiết như mong muốn.
- 4 Bấm ⊟∕ để hoàn tất lưu.

Phương pháp hai:

- Chọn **Danh bạ**.
- 22 Bấm **⊟ để chọn Thêm số liên lạc mới**.
- 3 Thêm vào thông tin chi tiết như mong muốn.
- 44 Bấm ⊟∕ để hoàn tất lưu.

### Ipuçları:

 • Đối với các số liên lạc trong sổ danh bạ thông minh, bạn có thể thêm thông tin chi tiết như số điện thoại nhà, điện thoại văn phòng, ảnh của người liên lạc và nhạc chuông.

Quản lý danh bạ của bạn<br>Bạn có thể sao chép hoặc chuyển danh bạ giữa thẻ SIM và máy hoặc xóa danh bạ. Vào **Danh bạ**, Bấm  $E Z$ để chọn tùy chọn mong muốn.

- Cài đặt nhóm :
	- Bạn có thể nhóm các số liên lạc của mình thành các nhóm khác nhau và gửi tin nhắn cho một nhóm.
	- Vào **Danh bạ**>**Nhóm**.
	- Chọn một nhóm, Bấm  $\odot$  để vào một nhóm, bấm **⊟∕** và chọn **Thêm**, chọn thành viên nhóm từ danh bạ.
	- Bấm l≣∕ để lưu.
- 2 Sao lưu danh bạ:
	- Vào Danh bạ, bấm *⊟* chọn **Xuất ra thẻ SD**.
	- Cchọn tùy chọn bạn muốn.
	- $\,$   $\,$  Bấm  $\,{}^{\circ}\!\!\!\!{}^{\circ}\,$ để lưu danhbạ làm .tập tin csv.
- 3 Khôi phục thông tin số liên lạc:
	- Vào Danh bạ, bấm *⊑*7 để chọn **Nhập từ thẻ SD**.
	- $\,$   $\,$  Bấm  $\,{}^{\circ}\!\!\!\!{}^{\circ}\,$  để lưu tập tin.
	- $\text{-} \ \text{B\'am} \circledast$  để khôi phục một số liên lạc vào danh bạ mà bạn mong muốn.

## <span id="page-16-0"></span>**Đa phương tiện**

## <span id="page-16-1"></span>**Đa phương tiện**

Lưu các tập tin nhạc MP3, WMA, MIDI và AAC trong thư mục **Âm thanh** trên máy và thẻ nhớ của bạn.

## Phát nhạc

- Vào menu chính và chọn **Đa phương tiện**.
- 2Sử dụng các phím sau để điều khiển phát lại:

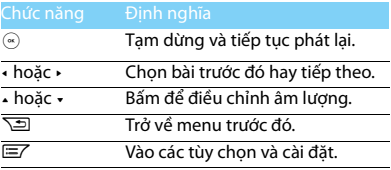

## Cài đặt máy phát

Bấm *⊑*7 để vào **Cài đặt**:

 **Cài đặt bộ chỉnh âm**: Chọn kiểu nhạc phù hợp với các bài hát của bạn.

- • **Chế độ phát**:
	- **Phát** (bình thường như trình tự bình thường )
	- **Lặp lại** (Phát lặp lại tất cả các tập tin trong thư mục.)
	- **Ngẫu nhiên** (phát tập tin hiện tại một cách ngẫu nhiên)
	- **Lặp lại ngẫu nhiên** (lặp lại các tập tin trong thư mục một cách ngẫu nhiên)
	- **Lặp lại một bài** (phát lặp lại tập tin hiện tại).
- **Chế độ ngủ**: Máy phát nhạc sẽ dừng phát trong khoảng thời gian đã định.
- • **Lyrics display**: Mediaplayer display the lyrics of the song.

## **∈**Not:

- • khi nghe nhac, điều chỉnh âm lượng đến mức vừa phải. Nghe âm lượng cao liên tục có thể làm ảnh hưởng đến thính giác của bạn.
- • Khi nghe nhạc nền, nhưng máy phát đa phương tiện không được thêm vào như widget trên màn hình chủ. Vui lòng trở về màn hình phát để tắt.

## Hiển thị lời bài hát

Tìm hiểu về cách hiển thị lời bài hát khi bạn nghe bài hát.

- Lưu cả tập tin bài hát và lời bài hát vàocùng một thư mục âm thanh và đảm bảo cùng một tên của hai tệp tin. (Ví dụ, lưu "Silent night.mp3" và "Silent night.lrc" vào cùng một Tập tin âm thanh).
- 2 Vào máy phát đa phương tiện để phát bài hát.
- 3 Bấm Lđể vào **Cài đặt** và bật **Hiển thị lời bài hát**.

## <span id="page-17-0"></span>**Camera**

Tìm hiểu chức năng của camera. Bạn hãy chụp ảnh như mong muốn bằng cách sử dụng máy của bạn.

## Chụp ảnh

- 1 Bấm **B** để vào menu chính và chọn **Camera**, bấm l≣∕ để chọn chế độ.
- 2 Ngăm đối tượng qua ống kính, bấm phím âm lượng ở mặt bên để phóng to thu nhỏ.
- 3 Bấm phím camera để chụp ảnh.
- 44 Bấm **∑⊡** để thoát.

## $\Omega$ Ipucları:

 • Tất cả các ảnh chụp được lưu vào **Tập tin riêng**>**Máy** hoặc **Thẻ SD>Ảnh**.

## Xem ảnh

Bấm !≣Z để chọn Ảnh **|⊞**|:

- Chọn ảnh: bấm <sup>+</sup> hoặc để chọn ảnh.
- $\mathcal{L}$ Xem ảnh: bấm » để chon  $\Box$  bắt đầu trình diễn slide.
- 3 Cài đặt hình nền: khi bạn xem ảnh, chọn **để** đặt ảnh làm ảnh nền.
- 4 Xóa ảnh: chọn nh để xóa ảnh.

## <span id="page-17-1"></span>Cài đặt camera

Trong khi sử dụng camera, bấm ⊟ ⊄để chọn cài đặt.

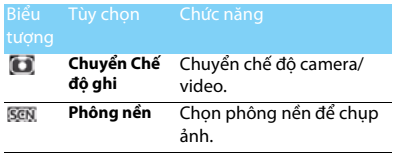

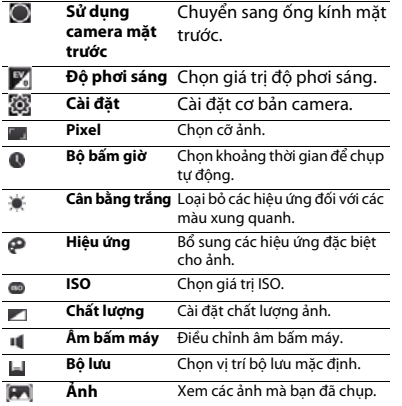

## <span id="page-18-0"></span>**Máy quay video**

Tìm hiểu về chức năng của máy quay video. Bạn hãy quay một video clip như mong muốn bằng cách dùng máy của bạn.

## Ghi video

- Bấm Mđể vào menu chính và chọn **Camera**, bấm ⊟∕ để chọn chế độ máy ghi.
- 2 Ngắm đối tượng qua ống kính, bấm phím âm lượng ở mặt bên để phóng to hoặc thu nhỏ.
- 3 Bấm phím camera để bắt đầu một video clip.
- 4 Bấm phím chuyển hướng hoặc để chọn tạm dừng quay.
- 5 Bấm phím điều hướng <sup>&</sup>lt; hoặc > để chọn kết thúc quay.

## $\Omega$ Ipucları:

 • Tất cả các video đã quay được lưu vào **Tập tin riêng**>**Máy** hoặc **Thẻ SD**>**Video**.

## Phát một video clip

Bấm !≣Z để chọn **|⊞**]:

- Bấm <sup>+</sup> hoặc để chọn một video clip.
- $2^-$  Bấm  ${}^{\circ}\!\!\!\!{}^{\circ}\,$ để bắt đầu hoặc dừng máy quay video.
	- Bấm phím chuyển hướng <sup>&</sup>lt; hoặc > để điều chỉnh âm lượng
	- Bấm phím chuyển hướng <sup>+</sup> hoặc tua nhanh tiến hoặc lùi.
- <mark>3</mark> Bấm∑⊒ đểtrở về.

## Cài đặt máy quay video

Trong khi sử dụng máy quay video, bấm ⊫⁄ để chọn cài đặt:

Tùy chon Chức năng

 $3000$ **Chuyển ảnh**  Chuyển chế độ camera/ **chụp nhanh** video.

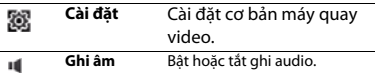

Các cài đặt khác, [xem Cài đặt camera ở trang 17](#page-17-1).

### $\Omega$ lpucları:

 • Để gửi một video clip qua Email, kích thước tập tin đính kèm phải bằng hoặc nhỏ hơn 100K.

## <span id="page-19-0"></span>**Đài FM**

Tìm hiểu về việc nghe các chương trình radio bằng cách sử dụng đài FM.

## Nghe đài

- Cắm tai nghe đã cung cấp vào máy của bạn.
- 2 Vào **Đài FM**, bấm *⊑*7 để chọn **Quét các kênh**.  $B$ ấm  $\Im$  để bắt đầu tư đông quét và lưu các kênh sẵn có.
- 3 Bấm Lđể chọn **Tự động tinh chỉnh** hoặc **Chế độ bước**. Bấm phím chuyển hướng < hoặc > để tìm đài.
- 4 Bấm <sup>⊚</sup> để bắt đầu/ tạm dừng đài FM.
- 5 Bấm ∑⊒ để trở về.

## Ghi các chương trình radio

Bạn có thể ghi một chương trình radio trong khi đang nghe.

- 1 Bấm **EZ** để chọn Ghi FM để bắt đầu ghi.
- 2 $2$  Bấm  $^\circledcirc$  để dừng ghi và lưu tập tin.

### Ipuçları:

 • Các tập tin nhận được được lưu vào **Tập tin riêng**>**Máy** hoặc **Thẻ SD**>**Âm thanh**.

## <span id="page-20-0"></span>**Máy ghi âm**

Tìm hiểu về ghi âm nhờ sử dụng máy ghi âm.

Sử dụng máy ghi âm.

- 1 Vào menu chính để chọn Máy ghi âm.
- $2^-$  Bấm  $\degree$  để bắt đầu ghi âm. Bấm  $\degree$  để tạm dừng ghi.
- 3 Bấm  $\odot$  để lưu tập tin âm thanh.

## Cài đặt máy ghi âm

Bấm E dể chọn Cài đặt:

- •**Chế độ ghi**: Chọn chế độ ghi mà bạn ưa thích.
- •**Vị trí lưu trữ**: Chọn vị trí lưu trữ mặc định.

## <span id="page-21-0"></span>**Các ứng dụng kinh doanh**

## <span id="page-21-1"></span>**Quản lý lịch của bạn**

Bạn có thể tạo ra danh sách những điều cần làm của mình và lập kế hoạch trên lịch.

## Tạo danh sách cần làm của bạn

- Bấm M để vào menu chính và chọn **Lịch**, Bấm  $E Z$ để chọn **Tạo mới**.
- $2$  Bấm  $\textcircled{\tiny{\textcircled{\tiny{\textcirc}}}}$  để chọn loại nhiệm vụ, chỉnh sửa các các đặt nhắc nhở
- 3 Bấm l≣∕ để lưu sự kiện.
- 4 Để thay đổi danh sách cần làm, chọn nhiệm vụ, và sau đó bấm Lđể chọn **Chỉnh sửa**.

## Kiểm tra danh sách cần làm

Bạn có thể kiểm tra danh sách cần làm theo tuần hay theo tháng. Vào **Lịch,** bấm L>**Xem**>**Tất cả**để kiểm tra danh sách cần làm.

## Kiểm tra lịch

Vào **Lịch**, bạn có thể kiểm tra lịch.

## <span id="page-21-2"></span>**Bluetooth**

Máy của bạn có thể kết nối với một thiết bị Bluetooth tương thích để trao đổi dữ liệu.

## Kết nối với một thiết bị Bluetooth

- 1 Bấm **M** để vào menu chính và chọn **Bluetooth**.
- $\overline{2}$  $2$  Bấm  $\odot$  để bật chức năng Bluetooth.
- 3 Chọn **Danh sách thiết bị**, bấm , để bắt đầu tìm kiếm.
- 4 Chọn một thiết bị mà bạn muốn kết nối.
- $\mathsf b$  Bấm  $\mathsf \odot$  để kết nối.

## Gửi tập tin qua Bluetooth

- Vào **Tập tin riêng**, chọn tập tin mà bạn muốn gửi.
- $\overline{2}$ 2 Bấm **⊟** để chọn **Gửi>bằng bluetooth**.
- 3 Chọn thiết bị.
- $4^-$  Bấm  ${}^\circledcirc$  để bắt đầu gửi tập tin.

## Nhận các tập tin qua Bluetooth

- Vào **Bluetooth**>**Cài đặt**>**Hiển thị máy của tôi**, làm cho máy của bạn hiển thị đối với các thiết bị Bluetooth khác.
- 2 Xác nhận mật khẩu và chấp nhận yêu cầu.
- 3 Máy của bạn bắt đầu nhận tập tin.

Các tập tin nhận được được lưu vào **Tập tin riêng**>**Máy** hoặc **Thẻ SD**>**Bluetooth**.

## Ipuçları:

 • Nếu bạn không sử dụng tính năng Bluetooth một thời gian dài, bạn cần phải hủy kích hoạt để giữ nguồn điện pin.

## <span id="page-22-0"></span>**Quản lý tập tin**

Tìm hiểu về cách sử dụng và quản lý các tập tin và thư mục của bạn.

## Sử dụng các tập tin

- Cài đặt một ảnh làm ảnh của người liên lạc hoặc hình nền:
	- Mở **Tập tin riêng>Hình ảnh>Ảnh**, chọn một ảnh và mở ảnh đó.
	- Bấm **⊟∕** để chọn **hình nền** hoặc **Ảnh người liên lạc**.
- 2 Đặt một tập tin âm thanh làm nhạc chuông:
	- Chọn một tập tin âm thanh và mở tập tin đó.
	- Bấm **ុ để chọn Đặt làm>Nhạc chuông người gọi**.

## Ipuçları:

 • Để đặt ảnh bạn đã chụp làm ảnh người liên lạc, chọn **QVGA** trong **Cỡ ảnh**.

## Chia sẻ tập tin

Bạn có thể chia sẻ các ảnh, các tập tin âm thanh hoặc video với những người khác qua MMS, Email hoặc Bluetooth.

- Chọn ảnh, tập tin âm thanh hoặc video mà bạn muốn.
- 2 Bấm *⊟7* để chọn **Gửi**.

## Ipuçları:

 •Để gửi các tập tin qua Email, kích thước Email phải nhỏ hơn 1.000K.

## Quản lý tập tin

Bạn có thể sao chép, chuyển hoặc xóa một tập tin trong một thư mục.

- 1 Mở một thư mục, Bấm **E** để chọn **Quản lý tập tin**.
- 2 Bấm + hoặc để chọn **Chuyển**, **Sao chép** hoặc **Thư mục mới**.
- 3 Chọn tập tin từ danh sách.
- 4 Bấm EZ để xác nhận tùy chọn.
- 55 Bấm ⊟ để hoàn tất sao chép, chuyển, hoặc tạo thư mục mới.

## <span id="page-23-2"></span><span id="page-23-0"></span>**Sử dụng danh sách đen**

Học về cách cài đặt danh sách đen, bạn có thể từ chối các cuộc gọi đến từ những người có trong danh sách đen.

## Kích hoạt danh sách đen

- Vào **Cài đặt**>**Bảo mật**>**Danh sách đen**>**Trạng thái**.
- 2Chọn bật chức năng danh sách đen.

## Thêm số điện thoại vào danh sách đen

- Vào **Số danh sách đen**.
- 22 Bbấm ⊟ để chỉnh sửa danh sách đen.

### **∈**Not:

 • Bạn cần phải nhập mật khẩu bảo mật của mình (mặc định là 0000).

## <span id="page-23-1"></span>**Sử dụng Đồng hồ**

Tìm hiểu về cách kiểm tra giờ thế giới, đặt báo thức và sử dụng đồng hồ bấm giờ & đếm ngược.

## Đồng hồ thế giới

Vào menu chính, chọn **Đồng hồ**>**Giờ thế giới**,

- 1 Bấm **EZ** để chọn **Thêm.**
- 2 Sử dụng phím chuyển hướng để chọn một thành phố.
- $3$  Bấm  $^{\circledast}$  để thêm giờ thế giới mới.
- 4Xóa giờ: Sử dụng phím chuyển hướng để chon giờ và bấm C để xóa.

### Not:

- • Báo thức, nhắc nhở, các sự kiện đã lên chương trình độc lập với múi giờ.
- • Nếu một thành phố cụ thể không có trong danh sách, vui lòng kiểm tra thành phố khác ở cùng một múi giờ.

## Báo thức

## **Đặt báo thức**

- Vào **Đồng hồ** trong menu chính.
- $\overline{2}$ Sử dụng phím chuyển hướng để chọn **Báo thức**.
- 3 Bấm **E**Z để chọn Thêm.
- 4 Bấm  $\equiv$  để lưu cài đặt sau khi bạn chỉnh sửa báo thức.

## **Xóa báo thức**

- Vào **Đồng hồ**>**Báo thức**.
- 2 Sử dụng phím chuyển hướng để chọn báo thức bạn muốn xóa.
- 3 Bấm C để xóa.

## **Dừng báo thức**

Khi báo thức đổ chuông,

- Chọn **Dừng**: Báo thức dừng.
- Chọn **Báo lại**: Báo thức sau đó sẽ đổ chuông sau khoảng thời gian **Báo lại**.

## Đồng hồ bấm giờ

- Vào **Đồng hồ**>**Đồng hồ bấm giờ**.
- 2 Chọn **Bắt đầu** để bắt đầu bấm giờ.
	- Dừng/Bắt đầu: Bấm  $^\circledast$  để dừng hoặc bắt đầu lại.
	- Xóa: Chọn để xóa tất cả dữ liệu.

## Đồng hồ đếm ngược

## Vào **Đồng hồ**>**Đồng hồ đếm ngược**.

- $2$  Chọn giờ và bấm  $^{\circledcirc}$  để đặt giờ.
- 3 Chọn **Bắt đầu** để bắt đầu đếm ngược.
	- Dừng/Bắt đầu: Bấm  $^\circledast$  để dừng hoặc bắt đầu lại.
	- Xóa: Chọn để xóa tất cả dữ liệu.
- 4 Khi hoàn tất đếm ngược, máy sẽ đổ chuông.
- $5$  Bấm  $^{\circledcirc}$  để dừng.

## <span id="page-24-0"></span>**Máy tính**

Vào menu chính để chọn **Máy tính**. Sử dụng các phím số để tính toán trên máy.

## <span id="page-25-0"></span>**Bộ chuyển đổi đơn vị**

## 1 Vào **Bộ chuyển đổi**.

- 2 Bấm ⋅ hoặc ⋅ để chọn đơn vị.
- 3 Nhập giá trị để kiểm tra kết quả

## Not:

• Kết quả của máy tính chỉ có tính chất chỉ báo.

## <span id="page-26-0"></span>**Các ứng dụng trang web & Java**

## <span id="page-26-1"></span>**Trình duyệt**

Bạn có thể sử dụng chức năng này để duyệt Internet. Hãy tham khảo ý kiến của nhà cung cấp dịch vụ của bạn, để biết về đặt thuê bao dịch vụ thông tin tài khoản dữ liệu, và cài đặt WAP.

## Truy nhập trang web

- Vào **Trình duyệt**.
- 2 Bấm **EZ** để chọn **Nhập địa chỉ**, vào các trang web bạn muốn.
- $3$  Bấm  $\odot$  để truy nhập vào trang web.

## Cài đặt trang chủ

- Vào **Trình duyệt**, duyệt một trang web.
- 2 Bấm **E**Z để chọn **Đặt làm trang chủ**.
- 3 Bạn có thể thêm các trang web ưa thích làm trang chủ.

## Thêm chỉ mục

- Vào **Trình duyệt**, duyệt một trang web.
- 2 Bấm **l≡7** để chọn **Lưu làm chỉ mục**.
- 3 Bạn có thể thêm trang web ưa thích vào các chỉ mục.

## <span id="page-26-2"></span>**RSS**

Sử dụng RSS để thêm tin tức web thường xuyên thay đổi. Nó cho phép bạn luôn cập nhật thông tin một cách dễ dàng bằng cách truy xuất tin tức mới nhất từ các trang web mà bạn quan tâm.

## Thêm Nguồn thông tin

- Vào **RSS**.
- 2 Bấm + hoặc để chọn **Thêm Nguồn thông tin>Thêm bằng URL,** nhập các trang web mà bạn quan tâm.
- 3 Bấm l≣∕ để lưu.

## Trình đọc Nguồn thông tin

- Vào Trình đọc RSS
- 2 Chọn một Nguồn thông tin từ danh sách.
- 3 $3$  Bấm  $\odot$  để xem nôi dụng trang web.

## Ipuçları:

 • Trình đọc Nguồn thông tin cho phép bạn lấy được các nguồn thông tin RSS từ các trang web khác nhau và hiển thị tóm tắt để ban đọc và sử dụng. Vui lòng bấm EZ để chọn Vào URL để xem nội dung đầy đủ.

## Nguồn thông tin Ưa thích

- Vào Trình đọc RSS và xem tin tức.
- 2 Bấm **EZ** để chọn **Chuyển tới trang website ưa thích của tôi**, lưu các trang web mà bạn quan tâm.
- 3 Bấm Lđể chọn **Qua SMS** hoặc **Qua Email**, chia sẻ các trang web ưa thích.

## Quản lý Trình đọc Nguồn thông tin

Vào Trình đọc RSS và bấm EZ:

- **Cập nhật**: Bắt đầu cập nhật Nguồn thông tin RSS hiện tại.
- **Cập nhật tất cả**: Bắt đầu cập nhật tất cả Nguồn thông tin RSS.
- **Đánh dấu đã đọc**: Đánh dấu đọc có chọn lọc.
- **Tất cả đã đọc**: Đánh dấu tất cả đã đọc.
- **Xóa**: Xóa nguồn thông tin RSS từ danh sách.
- **Chỉnh sửa**: Chỉnh sửa trang web Nguồn thông tin RSS.
- **Chia sẻ nguồn thông tin qua tin nhắn**: Gửi trang web ưa thích của bạn cho bạn bè.
- **Cài đặt**: Cài đặt Nguồn thông tin RSS.
	- **Cập nhật tự động**: Cài đặt tần số cập nhật.
	- **Giới hạn tập tin**: Cài đặt kích thước tối đa cho phép.

## <span id="page-27-0"></span>**Các ứng dụng Java**

Tìm hiểu cách sử dụng các ứng dụng Java và chơi trò chơi. Máy của bạn được nạp trước một số trò chơi và ứng dụng Java.

## Chạy các ứng dụng Java

- 1 Vào menu chính để chọn một trong các ứng dụng Java.
- $2$  Bẩm  $\odot$  để chạy ứng dụng.
- 3 Làm theo hướng dẫn trong các cửa sổ bật ra.

## Chơi trò chơi Java

- 1 Vào **Java**.
- 2 Chọn một trò chơi từ danh sách.
- $3$  Bấm  $\odot$  để bắt đầu chơi trò chơi.

## <span id="page-29-0"></span>**Cài đặt**

## <span id="page-29-1"></span>**Hiển thị**

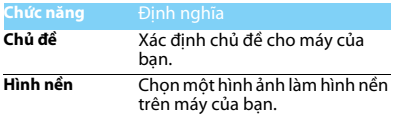

## <span id="page-29-2"></span>**Cài đặt âm thanh**

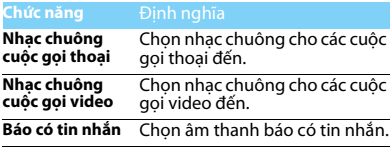

## <span id="page-29-3"></span>**Cài đặt máy**

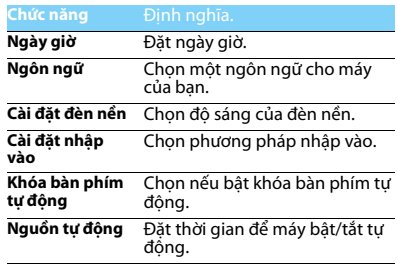

## <span id="page-29-4"></span>**Quản lý hai SIM**

[Xem "Chế độ hai thẻ hai dự phòng" ở trang 10.](#page-10-1)

## <span id="page-30-0"></span>**Cài đặt cuộc gọi**

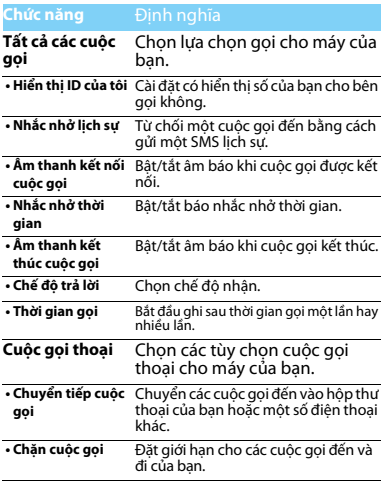

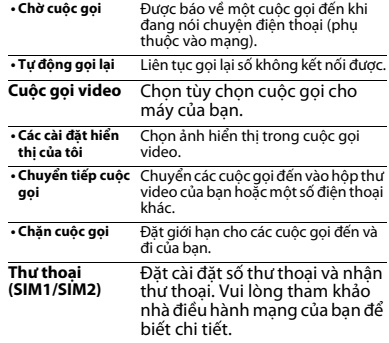

## <span id="page-30-1"></span>**Cài đặt mạng**

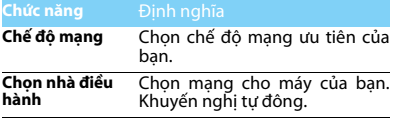

# <span id="page-31-0"></span>**Cài đặt kết nối Bảo mật**

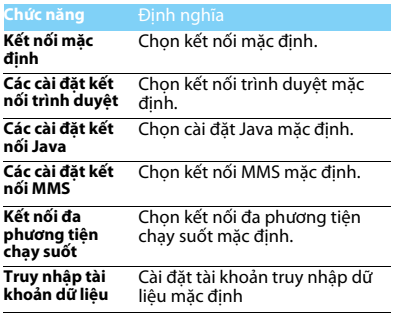

<span id="page-31-1"></span>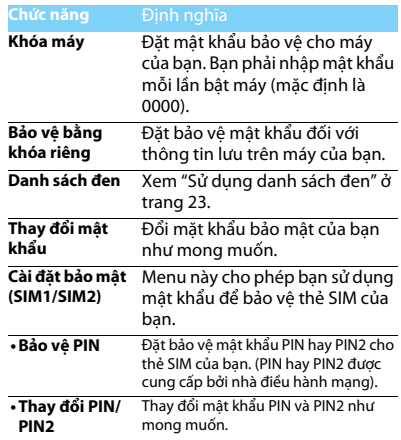

## <span id="page-32-0"></span>**Khôi phục gốc**

Khôi phục cài đặt máy của bạn về giá trị mặc định. Bạn cần phải nhập mật khẩu máy của bạn (mặc định là 0000).

## <span id="page-33-2"></span><span id="page-33-0"></span>**An toàn & Lưu ý**

### <span id="page-33-1"></span>**Lưu ý**

### **Để máy của bạn cách xa trẻ em**

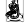

Để máy của ban và mọi phụ kiện ngoài tầm với của trẻ em. Các bộ phận nhỏ có thể gây nghẹn hay thương tật nặng nếu nuốt phải.

**Sóng Radio**

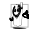

Telefonunuz GSM frekansında (900/1800MHz) ve ve WCDMA (850/2100MHz)frekansında radyo dalgalarını gönderir/alır.

Kiểm tra với nhà sản xuất xe để đảm bảo thiết bị điện tử trên xe của bạn không bị ảnh hưởng bởi năng lượng radio.

### **Tắt máy của bạn...**

Tắt máy khi ở trên máy bay. Sử dụng máy điện thoại di động trên máy bay có thể gây nguy hiểm cho quá trình điều khiển máy bay, gây tắc nghẽn mạng lưới điện thoại di động và có thể bị coi là không hợp pháp.

Trong bệnh viện, phòng khám, các trung tâm y tế và bất kỳ nơi nào khác mà bạn ở gần các thiết bị y tế.

Ở những nơi có môi trường gây nổ (ví dụ như trạm xăng dầu và Ngh những khu vực mà không khí có chứa các hạt bụi, như bột kim<br>Loại). Trên các phương tiên vận chuyển chất dễ cháy hoặc phương tiên chay bằng khí ga hóa lỏng. Ở các mỏ đá hoặc nơi khác đang thực hiện các hoạt động nổ mìn.

### **Điện thoại di động và xe hơi của bạn**

Tránh sử dụng máy của bạn khi đang lái xe và tuân thủ các quy định về cấm sử dụng điện thoại di động khi lái xe. Sử dụng các thiết bị rảnh tay để tăng độ an toàn khi có thể. Phải đảm bảo bộ dụng cụ xe hơi và điện thoại của bạn không làm cản trở các túi khí hoặc thiết bị bảo mật khác được lắp đặt trên xe.

## **Sử dụng máy của bạn một cách cẩn thận và hợp lý**

Để sử dụng máy của bạn một cách tối và thuận tiện, bạn nên sử dụng ở những nơi mà máy có thể hoạt động bình thường.<br>Thiến sử dụng ở những nơi mà máy có thể hoạt động bình thường.

- Không để máy tiếp xúc với nhiệt độ khắc nghiệt.
- Không nhúng máy vào bất kỳ loại chất lỏng nào; nếu máy của bạn bị ướt, tắt điện thoại, tháo pin và phơi khô trong vòng 24 giờ trước khi tiếp tục sử dụng.
- 
- Dùng vải mềm để lau chùi máy.<br>Khi thời tiết nóng hoặc sau khi để tiếp xúc lâu với ánh sáng mặt trời (ví dụ, sau cửa sổ hoặc màn gió), nhiệt độ vỏ máy có thể sẽ tăng lên.<br>Trong trường hợp này phải cẩn thân khi nhấc máy và cũng phải tránh sử dụng máy khi nhiệt độ xung quanh vượt quá 40 °C.

### **Bảo vệ pin tránh bị hư hại**

Bạn chỉ nên sử dụng các Phụ kiện Chuẩn Philips vì nếu sử dụng  $\mathbb{C}^*$  các phụ kiện khác có thể sẽ làm hỏng điện thoại và gây nguy hiểm đồng thời sẽ làm vô hiệu hóa các chính sách bảo hành máy Philips của bạn. Việc sử dụng loại pin không được chỉ định có thể sẽ gây nổ. Phải đảm bảo các bộ phận hỏng được thay thế ngay lập tức bởi kỹ thuật viên có tay nghề và bộ phận thay thế phải đúng hãng Philips.

- Máy của bạn chạy bằng pin sạc.
- Chỉ sử dụng bộ sạc đã được quy định.
- Không được đốt.
- Không làm biến dạng hoặc tháo mở pin.
- Không để các vật kim loại (như chìa khóa trong túi của bạn) làm cham mạch các tiếp điểm của pin.
- Tránh để tiếp xúc với môi trường có tính ăn mòn, ẩm hoặc nhiệt độ quá cao (>60 °C hoặc 140 °F).

### **Chú ý tới môi trường**

Phải tuân thủ các quy định của địa phương khi thải các vật liệu vỏ, pin, máy cũ; tốt nhất là nên thực hiện tái chế. Pin và vỏ máy của Philips đều ược in các biểu tượng chuẩn với nội dung khuyến khích tái chế và thải hợp lý.

: Chất liệu vỏ có dán nhãn có thể được tái chế.

: Đây chính là đóng góp về mặt tài chính cho hệ thống quốc gia về tái chế và phục hồi vỏ phế liệu.

 $\bigtriangleup$ : Chất liệu nhựa là có thể tái chế (có ghi rõ loại nhựa).

### **Ghi chú Chế độ DFU theo quy định WEEE: "Thông tin cho Người dùng"**

### **Thải bỏ sản phẩm cũ của bạn**

Sản phẩm của bạn được thiết kế và sản xuất bằng vật liệu và linh kiện có chất lượng cao, có thể tái chế và tái sử dụng.

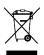

chú vào sản phẩm, điều đó có nghĩa là sản phẩm phải tuân thủ<br>theo European Directive (Chỉ thị Châu Âu) 2002/96/EC

Vui lòng chú ý tới hệ thống thu gom phân loại các sản phẩm điện và điện tử.

Tuân thủ theo đúng các quy định của địa phương bạn và không thải bỏ<br>các sản phẩm cũ cùng với rác thải sinh hoạt thông thường. Thải bỏ<br>đúng cách các sản phẩm cũ của bạn sẽ giúp tránh được các hậu quả tiêu cực đối với môi trường và sức khỏe.<br>Thiết bi này có thể chứa các hang mục, công nghệ hoặc phần mềm

phải tuân thủ theo đúng luật pháp và quy đinh xuất khẩu của Mỹ và các quốc gia khác. Nghiêm cấm các hành vi vi phạm pháp luật.

## <span id="page-34-0"></span>**Các hướng dẫn**

### **Máy điều hòa nhịp tim**

Nếu bạn sử dụng máy điều hòa nhịp tim:

- · Phải luôn để máy điện thoại cách máy điều hòa nhịn tim trên 15cm khi máy điện thoại đang được mở để tránh gây nhiễu.
- Không để máy ở túi ngực.
- Sử dụng tai đối diện với máy điều hòa nhịp tim để hạn chế sự nhiễu loạn có thể xảy ra.
- Tắt điện thoại nếu nghi ngờ có hiện tượng nhiễu loạn.

### **Máy trợ thính**

Nếu bạn đang sử dụng máy trợ thính, nên hỏi ý kiến bác sĩ và nhà sản xuất máy trợ thính để biết được liệu thiết bị này có bị tác động bởi điện thoại di động hay không.

### **Cách thức kéo dài tuổi thọ pin điện thoại của bạn**

Để đảm bảo điện thoại di động của bạn hoạt động đúng chức năng thì điều quan trọng là phải đảm bảo pin có đủ năng lượng cần thiết. Để tiết kiệm năng lượng hãy làm như sau nếu có thể:

• Tắt chức năng Bluetooth của máy của bạn.

- Chọn chế độ đèn nền và thời lượng điện thoại ở mức thấp.
- Bật chức năng tự động khóa bàn phím, tắt chức năng âm bàn phím, rung khi chạm hoặc báo động rung.
- Chỉ kết nối GPRS khi cần thiết. Nếu không thiết bị sẽ tự động tìm kiếm kết nối GPRS và làm lãng phí pin.
- Tắt máy của bạn nếu không có sóng. Nếu không, máy sẽ tự động tìm mạng và làm lãng phí pin.

## <span id="page-34-1"></span>**Xử lý sự cố**

### **Máy không bật được**

Tháo/lắp lại pin. Sau đó sạc máy cho đến khi biểu tượng pin ngừng cuộn. Rút bộ sạc và tìm cách mở máy.

### **Hiển thị KHÓA khi bật máy**

Có ai đó cố gắng sử dụng máy của bạn nhưng không biết mã PIN hoặc mã mở (PUK). Liên hệ với nhà cung cấp dịch vụ của bạn.

### **Hiển thị lỗi IMSI trên màn hình**

Vấn đề này liên quan đến đăng ký thuê bao của bạn. Liên hệ với nhà cung cấp dịch vụ của bạn.

### **Máy của bạn không quay trở lại chế độ màn hình chờ**

Bấm lâu phím gác máy hoặc tắt máy, kiểm tra xem thẻ SIM và pin đã được lắp đúng hay chưa, sau đó lại bật máy.

### **Biểu tượng mạng không hiển thị**

Mất kết nối mạng. Bạn hiện đang ở khu vực chặn sóng (trong đường hầm hoặc giữa các tòa nhà cao tầng) hoặc ở ngoài khu vực phủ sóng. Kiểm tra lại vị trí khác, kết nối lại mạng (đặc biệt là khi ở ngoài trời), kiểm tra ăngten có ở đúng vị trí không nếu máy của bạn có ăngten ngoài, hoặc liên hệ với nhà cung cấp dịch vụ để được hỗ trợ/thông tin.

### **Màn hình không phản hồi theo đúng phím bấm (hoặc phản hồi chậm)**

Màn hình phản hồi chậm hơn khi nhiệt độ quá thấp. Hiện tượng này là bình thường và không ảnh hưởng tới hoạt động của máy. Cầm máy tới vị trí có nhiệt đô ấm hơn và thử lại. Trong các trường hợp khác, vui lòng liên hệ với nhà cung cấp điện thoại của bạn.

### **Pin nóng có vẻ quá nóng**

Bạn chắc đang sử dụng bộ sạc không tương thích với máy. Phải luôn sử dụng các phụ kiện chuẩn Philips đi cùng với máy của bạn.

### **Máy của bạn không hiển thị số điện thoại cuộc gọi đến**

Chức năng này tùy thuộc vào thuê bao và mạng. Nếu mạng không gửi số của người gọi, máy sẽ hiển thị Cuộc gọi 1 hoặc Giữ lại. Liên hệ với nhà cung cấp dịch vụ để biết thêm thông tin.

### **Bạn không thể gửi tin nhắn văn bản**

Một số mạng không cho phép gửi tin nhắn tới mạng khác. Trước hết, kiểm tra xem bạn đã nhập đúng số trung tâm SMS chưa, hoặc liên hệ với nhà cung cấp dịch vụ để biết thêm chi tiết.

#### **Bạn không thể nhận và/hoặc lưu hình ảnh JPEG**

Hình ảnh có thể không được máy của bạn chấp nhận do kích thước quá lớn, tên quá dài hoặc định dang tệp không đúng.

#### **Bạn cảm thấy là đã lỡ vài cuộc gọi**

Kiểm tra tùy chọn chuyển hướng cuộc gọi.

#### **Khi sạc, biểu tượng pin không hiển thị thanh và đường viền nhấp nháy**

Chỉ sạc pin trong môi trường có nhiệt độ không thấp hơn 0 °C (32 °F) hoặc cao hơn 50 °C (113 °F).

Trong các trường hợp khác, vui lòng liên hệ với nhà cung cấp điện thoại của bạn.

#### **Hiển thị lỗi SIM trên màn hình**

Kiểm tra thẻ SIM xem đã lắp đúng hay chưa. Nếu hiện tượng vẫn xảy ra, có thể thẻ SIM của bạn đã bị hỏng. Liên hệ với nhà cung cấp dịch vụ của bạn.

#### **Khi cố gắng sử dụng một tính năng trong menu, màn hình hiển thị KHÔNG CHO PHÉP**

Một vài tính năng phụ thuộc vào mạng. Các tính năng này chỉ thực hiện được nếu mạng hoặc thuê bao của bạn hỗ trợ. Liên hệ với nhà cung cấp dịch vụ để biết thêm thông tin.

### **Màn hình hiển thị LẮP THẺ SIM CỦA BẠN**

Kiểm tra thẻ SIM xem đã lắp đúng hay chưa. Nếu hiện tượng vẫn xảy ra, có thể thẻ SIM của bạn đã bị hỏng. Liên hệ với nhà cung cấp dịch vụ của bn.

### **Chức năng tự quản lý của máy của bạn thấp hơn so với ghi trong cẩm nang người dùng**

Khả năng tự quản lý có sự liên hệ với các cài đặt của bạn (ví dụ, âm lượng chuông, thời lượng đèn nền) và các tính năng bạn sử dụng. Để tăng khả năng tự quản lý, ở bất kỳ đâu có thể, bạn có thể tắt các chức năng không sử dụng.

### **Máy của bạn hoạt động không tốt trên xe hơi của bạn**

Trên xe có thể chứa nhiều bộ phận kim loại hấp thụ các sóng điện từ làm ảnh hưởng tới hiệu năng của máy. Bộ dụng cụ xe hơi cung cấp cho bạn ăngten ngoài, nhờ đó giúp bạn thực hiện và nhận các cuộc gọi điện thoại mà không cần phải xử lý điện thoại di động.

### Not:

 • Kiểm tra với chính quyền địa phương xem liệu bạn có được phép sử dụng máy khi lái xe hay không.

### **Máy của bạn không sạc được pin**

Nếu pin của bạn đã cạn kiệt, bạn phải sạc trước một vài phút (tối đa 05 phút trong một số trường hợp) trước khi biểu tượng sạc xuất hiện trên màn hình.

#### **Hình ảnh chụp bằng camera của điện thoại không rõ ràng**

Phải đảm bảo hai mặt ống kính camera đều sạch.

### <span id="page-36-0"></span>**Khai báo Thương hiệu**

- T9 ® T9 ® là thương hiệu đã được đăng ký của Nuance Communications, Inc.
- JAVA JAVA là thương hiệu của Sun Microsystems, Inc.
- Bluetooth™ Bluetooth™ là thương hiệu được sở hữu bởi telefonaktiebolaget L M Ericsson, Thụy Điển và được cấp phép sử dung cho Philips.
- Philips PHILIPS và PHILIPS' Shield Emblem là các thương hiệu đã được đăng ký của Koninklijke Philips Electronics N.V. được sản xuất bởi Shenzhen Sang Fei Consumer Communications Co., Ltd. Được cấp bằng từ Koninklijke Philips Electronics N.V..

## <span id="page-36-1"></span>**Thông Tin về Tốc độ Hấp thụ Riêng**

### **Tiêu chuẩn Quốc tế**

ĐIỆN THOẠI DI ĐÔNG NÀY ĐÁP ỨNG CÁC YÊU CẦU QUỐC TẾ LIÊN QUAN ĐẾN VIỆC TIẾP XÚC VỚI SÓNG RADIO

Điện thoại di động của bạn là một thiết bị phát và nhận tín hiệu radio. Nó được thiết kế và sản xuất không vượt mức giới hạn tiếp xúc với năng<br>Jương tần số radio đạt tiêu chuẩn quốc tế. Các vêu cầu nàv được xây dựng bởi Ủy Ban Quốc Tế về Bảo Vệ Bức Xạ Không Điện Hóa (ICNIRP) và, Vin Kỹ Sư Điện & Điện Tử (IEEE) thông qua các dự báo về biên độ an toàn bền vững bảo vệ con người không kể tuổi tác và tình hình sức khỏe.

Các yêu cầu về tiếp xúc cho điện thoại di động sử dụng đơn vị đo lường là Specific Absorption Rate (SAR) (Tốc Độ Hấp Thụ Riêng). Giới hạn SAR theo yêu cầu của ICNIRP đối với điện thoại di động được sử dụng rộng rãi là**2,0W/kg cho mười gram mô tế bào đầu và, là 1,6W/kg cho một gram mô tế bào đầu** theo quy định của IEEE Std 1528.

Các kiểm định SAR được thực hiện tại các vị trí hoạt động theo yêu cầu cùng với điện thoại di động trong đó tín hiệu năngợc phát ở mức năng lượng chứng nhận cao nhất trong tất cả các dải tần số đã kiểm định. Mặc dù SAR được xác định ở mức năng lượng chứng nhận cao nhất nhưng các mức SAR thực tế của điện thoại trong khi hoạt động lại

thường thấp hơn giá trị SAR tối đa. Đó là bởi vì máy được thiết kế để hoạt động với nhiu mức năng lượng khác nhau nhằm chỉ sử dụng năng lượng yêu cầu để kết nối mạng. Thông thường, bạn càng ở gần vị trí ăng ten trạm cơ sở thì năng lượng đầu ra càng thấp.

Mặc dù ở các vị trí khác nhau, mỗi máy khác nhau lại có sự khác biệt về mức SAR, tuy nhiên tất cả đều đạt tiêu chuẩn bảo vệ quốc tế khi tiếp xúc với sóng radio.

### **Giá trị SAR cao nhất đối với dòng điện thoại W715 này khi được kiểm định theo tiêu chuẩn là 0,285 W/kg theo khuyến cáo của ICNIRP.**

Để giới hạn mức tiếp xúc với sóng radio, cần phải giảm thời lượng cuộc gọi điện thoại di động hoặc sử dụng tai nghe. Mục đích của các lưu ý này là để xa điện thoại di động khỏi phạm vi đầu và cơ thể.

## <span id="page-36-2"></span>**Bảo hành giới hạn**

1. Phạm vi Bảo hành Giới hạn Này Như thế nào?

Philips bảo đảm với người mua lẻ ("Người tiêu dùng" hoặc "Bạn") rằng sản phẩm di động hiệu Philips này và các phụ kiện do Philips cung cấp trong gói bán hàng ("Sản phẩm") đều không có lỗi gì về vật liệu, thiết kế và tay nghề khi sử dụng đúng theo hướng dẫn vận hành đồng thời đáp ứng các điều kiện và điều khoản sau đây. Giới hạn bảo hành chỉ được gia hạn cho Người Tiêu Dùng đối với các Sản Phẩm được mua và sử dụng tại cùng một quốc gia nơi Người Tiêu Dùng mua điện thoại. Bảo hành giới hạn chỉ có hiệu lực tại quốc gia bán sản phẩm theo chỉ định của Philips.

2. Thời han Bảo hành là Bao lâu?

Thời hạn bảo hành cho Sản Phẩm là MỘT (1) NĂM kể từ thời điểm mua Sản Phẩm, có chứng từ mua kèm theo. Thời hạn bảo hành cho pin sạc gốc hiệu Philips kéo dài sáu (6) tháng kể từ ngày mua.

3. Philips Sẽ Làm gì Nếu Sản phẩm Có Lỗi Vật chất về Vật liệu và Tay nghề Trong Thời gian Bảo hành?

Trong thời gian bảo hành, Philips hoặc đại diện bảo hành được ủy quyền của Philips sẽ thực hiện sửa chữa hoặc thay thế, tùy vào tình hình cụ thể, không tính phí linh kiện hoặc nhân công, Sản Phẩm bị lỗi bằng các bộ phận hoặc Sản Phẩm mới hoặc hiệu chỉnh, đồng thời bàn giao lại Sản Phẩm đã sửa chữa hoặc thay thế cho Người Tiêu Dùng trong tình trạng hoạt động tốt Philips sẽ giữ lại các bộ phận, môđun hoặc thiết bị bị lỗi.

Sản Phẩm sau khi được sửa chữa hoặc thay thế sẽ đượctiếp tục bảo hành bằng thời gian bảo hành còn lại của thời hạn bảo hành ban đầu hoặc đưc bảo hành trong vòng chín mươi (90) ngày kể từ ngày sửa chữa hoặc thay thế, tùy vào thời hạn nào dài hơn. Việc sửa chữa hoặc thay thế Sản Phẩm, tùy theo quyết định của Philips, là giải pháp duy nhất của bạn.

4. Nội dung Nào Không Bao gồm Trong Thời gian Bảo hành? Bảo hành hạn chế này không bảo hành:

a) Sản phẩm bị hỏng hóc do sử dụng sai hướng dẫn, do bị tai nạn, trong quá trình vận chuyển hoặc bị lỗi vật lý khác, cài đặt không đúng, do sơ xuất, ngập lụt, hỏa hoạn, bị rơi vào nước hoặc chất lỏng khác; hoặc

b) Sản Phẩm bị hỏng hóc do việc sửa chữa, thay thế hoặc hiệu chỉnh không phải được thực hiện bởi bất kỳ ai không được Philips ủy quyền; hoặc

c) Sản Phẩm gặp vấn đề về tiếp nhận tín hiệu hoặc hoạt động do điều kiện về sóng, độ tin cậy của mạng, hệ thống ăng ten hoặc cáp; hoặc

d) Sản Phẩm bị lỗi hoặc có vấn đề do sử dụng các sản phẩm hoặc linh kiện không phải của hãng Philips; hoặc

e) Sản Phẩm có tem bảo hành, tem chất lượng, số serial sản phẩm hoặc số serial điện tử bị xóa bỏ, chỉnh sửa hoặc không hợp lệ; hoặc

f) Sản Phẩm được mua, sử dụng, bảo hành hoặc vận chuyển ở bên ngoài quốc gia mua ban đầu, hoặc được sử dụng vì mục đích thương mại hoặc tổ chức (bao gồm nhưng không giới hạn các Sản Phẩm được sử dụng để cho thuê); hoặc

g) Sản Phẩm được hoàn trả không có chứng từ mua hoặc chứng từ mua bị thay đổi hoặc không hợp lệ.

h) Hao mòn thông thường hoặc Bất Khả kháng.<br>5. Làm Thế nào Để Ban Sử dụng Dịch vụ Bảo hành?

a) Bàn giao lại Sản Phẩm cho trung tâm bảo hành ủy quyền của Philips. Bạn có thể liên hệ với văn phòng Philips tại địa phương để biết được địa chỉ trung tâm bảo hành ủy quyền gần nhất.

b) Phải tháo thẻ SIM phải ra khỏi Sản phẩm trước khi bàn giao lại cho Philips. Philips sẽ không chịu trách nhiệm nếu thẻ SIM hoặc dữ liệu trong máy bị hỏng hoặc mất.

c) Nếu lỗi Sản Phẩm không thuộc phạm vi bảo hành hoặc thời gian bảo hành này không được áp dụng hoặc không có hiệu lực do bị tác động bởi bất kỳ điều khoản và điều kiện này theo đây thì Người tiêu dùng sẽ phải chịu chi phí sửa chữa hoặc thay thế Sản phẩm và các chi phí khác có liên quan trong quá trình sửa chữa hoặc thay thế.

d) QUAN TRONG - ban phải bàn giao lai Sản phẩm cùng với chứng từ mua hợp lệ, ghi rõ điểm mua, ngày mua, model Sản phẩm và số serial Sản phẩm.

Giới hạn Khác: Bảo hành này cũng là Thỏa thuận Toàn vẹn.

NGOÀI CÁC NỘI DUNG BẢO HÀNH ĐƯỢC NẾU TRÊN ĐÂY, CÁC NỘI DUNG BẢO HÀNH THEO QUY ĐỊNH CỦA PHÁP LUẬT VÀ CÁC NỘI DUNG BẢO HÀNH KHÔNG THỂ BỊ LOẠI TRỪ HOẶC THAY ĐỔI THEO THỎA THUẬN, PHILIPS KHÔNG ĐƯA RA BẮT KỪ MỘT BẢO HÀNH NÀO KHÁC DƯỚI BẤT KỲ HÌNH THỨC NÀO (BẤT KỂ LÀ QUY CHẾ HAY LUẬT PHÁP HOẶC KHÁC) ĐỒNG THỜI TỪ CHỐI BẢO HÀNH VỀTÍNH KHẢ BẢN HOẶC TÍNH PHÙ HỢP CỦA SẢN PHẨM ĐỂ PHỤC VỤ CHO MỘT MỤC ĐÍCH CỤ THỂ NÀO ĐỘ

 TOÀN BỘ TRÁCH NHIỆM CỦA PHILIPS ĐỐI VỚI CÁC TRƯỜNG HỢP HỎNG HÓC LIÊN QUAN TỚI HOẶC PHÁT SINH TỪ VIỆC MUA HOẶC SỬ<br>DỤNG SẢN PHẨM, BẤT KỂ LOẠI HOẶC NGUYÊN NHÂN HÓNG HÓC<br>HOẶC HÌNH THỨC HOẶC ĐẶC ĐIỂM CỦA KHIẾU NẠI (VÍ DỤ, HỢP ĐỒNG HOẶC THỎA THUẬN KHÁC), SỄ KHÔNG VƯỢT QUẢ GIÁ TRỊ MUA BAN<br>ĐẦU ĐÃ THANH TOÁN CỦA SẢN PHẨM

TUY NHIÊN, TRONG MỌI TRƯỜNG HỢP PHILIPS CŨNG SẼ KHÔNG CHỊU TRÁCH NHIỆM ĐỐI VỚI CÁC HỎNG HÓC ĐẶC THÙ, NGẮU NHIÊN, GIẢN<br>TIẾP HOẶC CÓ TÍNH HỀ QUẢ (BAO GỒM NHƯNG KHÔNG GIỚI HAN VIỆC MẤT QUYỀN SỬ DUNG, MẤT THỜI GIAN, KHÓ CHIU, TỔN THẤT THƯƠNG MẠI, TỔN THẤT LỢI NHUẬN, TỔN THẤT CƠ HỘI KINH DOANH, MẤT CHI PHÍ THAY THỂ HÀNG HÓA HOẶC DỊCH VỤ, ĐẦU TỰ, ẢNH HƯỜNG TỚI THIỆN CHÍ HOẶC DANH TIẾNG, HOẶC MẤT DỮ LIỆU VÀ BỊ KHIẾU NẠI BỞI BÊN THỨ BA) SAU KHI MUA HOẶC SỬ DỤNG SẢN PHẨM TRÊN CƠ SỞ TUÂN THỦ THEO ĐÚNG LUẬT PHÁP CHO DÙ PHILIPS ĐÃ ĐƯỢC CẢNH BÁO VỀ KHẢ NĂNG XẢY RA HỎNG HÓC ĐÓ. CÁC GIỚI HAN NÀY S ĐƯỢC ÁP DỤNG CHO DÙ KHÔNG ĐÁP ỨNG ĐƯỢC MỤC ĐÍCH QUAN TRỌNG CỦA BẤT KỲ GIẢI PHÁP XỬ LÝ CÓ GIỚI HẠN NÀO.

Bảo hành này nêu lên thỏa thuận hoàn chỉnh và duy nhất giữa Người tiêu dùng và Philips liên quan đến Sản phẩm di động này và làm vô hiệu tất cả các thỏa thuận trước đó, cả thỏa thuận lời lẫn thỏa thuận văn bản, và các giao dịch khác giữa các bên liên quan đến vấn đề bảo hành. Không có đơn vị vận chuyển, bán lẻ, đại diện, giao dịch, nhân viên, hoặc nhân viên của Philips nào được ủy quyền thực hiện thay đổi điều khoản bảo hành và bạn không nên phụ thuộc vào bất kỳ một đơn vị nào nói trên.

Bảo hành này không ảnh hưởng tới các quyền pháp lý của Người tiêu dùng theo luật pháp quốc gia hiện hành.

### <span id="page-38-0"></span>**Tuyên thệ Tuân thủ**

Chúng tôi, **Shenzhen Sang Fei Consumer Communications Co., Ltd. 11 Science and Technology Road, Shenzhen Hi-tech Industrial Park, Nanshan District, Shenzhen 518057 China**

xin tuyên thệ bằng trách nhiệm duy nhất của mình rằng sản phẩm

#### **W715**

 Philips GSM (900/1800MHz) WCDMA (850/2100MHz) Số TAC: 35703404

mà tuyên bố này liên quan, hoàn toàn đáp ứng các Tiêu chuẩn sau:

AN TOÀN: IEC 60950-1:2005 (2nd Edition) + A1:2009 EN 60950-1:2006 + A11:2009 + A1:2010SỨC KHỎE: EN 50360:2001EN 62209-1:2006EMC: ETSI EN301 489-1 v1.8.1 ETSI EN 301 489-7 v1.3.1 ETSI EN 301 489-17 v2.2.1 ETSI EN 301 489-24 v1.5.1 DẢI PHỔ: ETSI EN 301 511 v9.0.2 ETSI EN 301 908-1 v3.2.1 ETSI EN 301 908-2 v3.2.1ETS1 EN 300 328 v1.7.1

Chúng tôi theo đây tuyên bố rằng (tất cả các kiểm định về sóng radio đều đã được thực hiện và) sản phẩm có tên trên đây đáp ứng tất cả các yêu cầu thiết yếu của Chỉ thị 1999/5/EC.

Quy trình đánh giá tính tuân thủ theo Điều 10 và được chi tiết hóa trong Phụ lục III hoặc IV của Chỉ thị 1999/5/EC đã được thực hiện với sự có mặt của (các) Cơ quan Đã được Thông báo sau:

SIEMIC, 2206 Ringwood Avenue,San Jose,C,USA

Dấu nhận dạng: **<sup>2200</sup>**

1 tháng 4 năm 2011

Quản lý Chất lượng